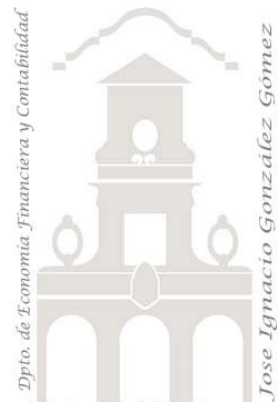

Universidad de La Laguna

Caso 402 Distribuciones Canal HORECA

*04 Casos Avanzando con DAX. Aplicando la función RANKX*

*Jose Ignacio González Gómez Departamento de Economía, Contabilidad y Finanzas - Universidad de La Laguna* [www.jggomez.eu](http://www.jggomez.eu/) **b V.2.3** *Ejercicio Basado:* [Todo Sobre RANKX en POWER BI](https://www.youtube.com/watch?v=xqIdz444KzM)

Archivos fuentes: Power BI básico con modelo de datos y medidas basicas asi como informe base ya diseñado, solo trabajar con las medidas solicitadas para hacer el ranking. Funciones DAX tratadas: SUM, SUMX, DIVIDE, IF, HASONEVALUE, ALL, ALLSELECTED, RANKX, VAR, BLANK Funciones de inteligencia de tiempo sameperiodlastyear Elementos visuales aplicados: Tabla básicas

# Contenido

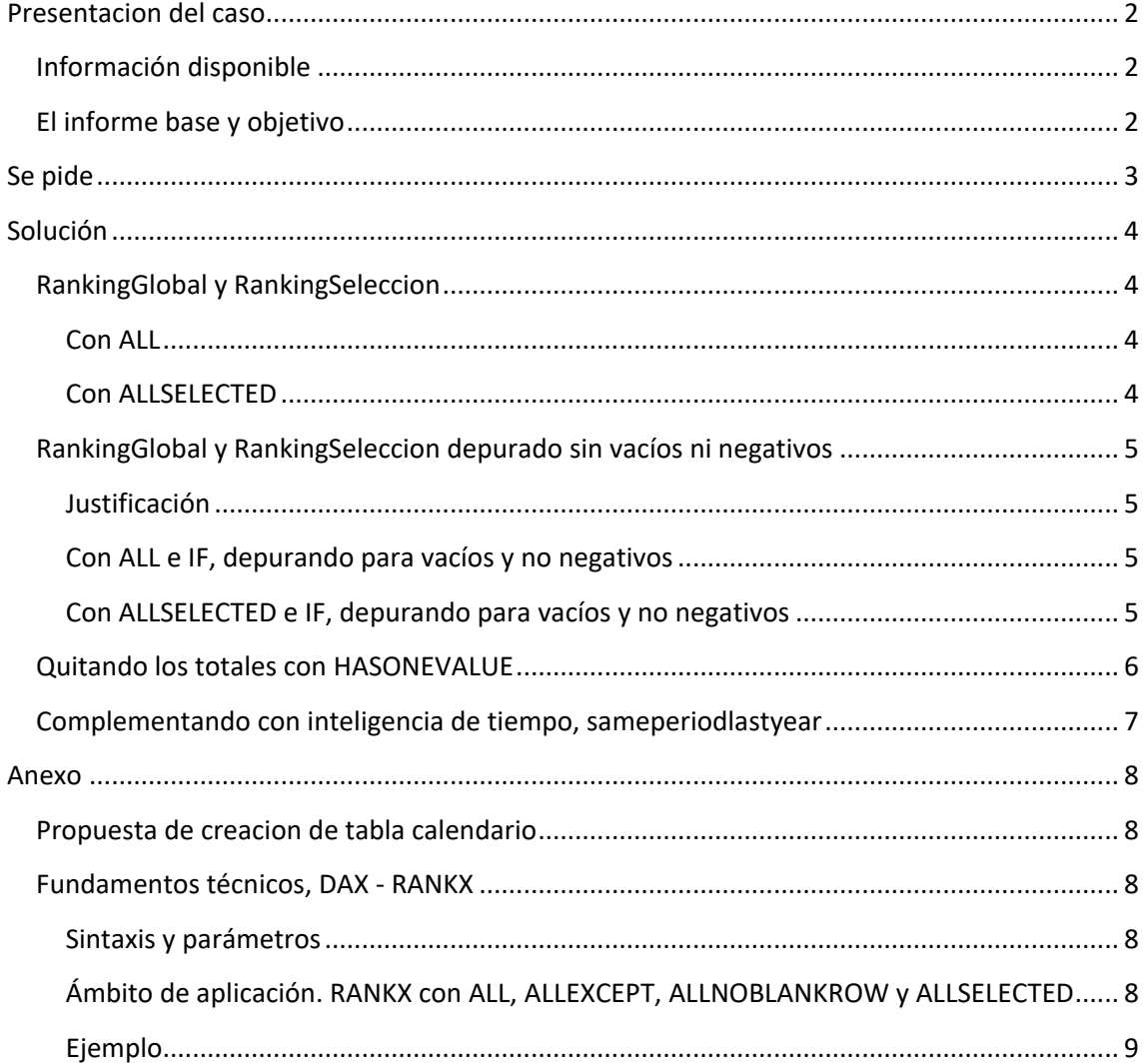

## <span id="page-1-1"></span><span id="page-1-0"></span>**Presentacion del caso**

## **Información disponible**

Disponemos de un modelo de datos ya elaborado que contienen las ventas por producto durante tres años y las medidas basicas correspondiente

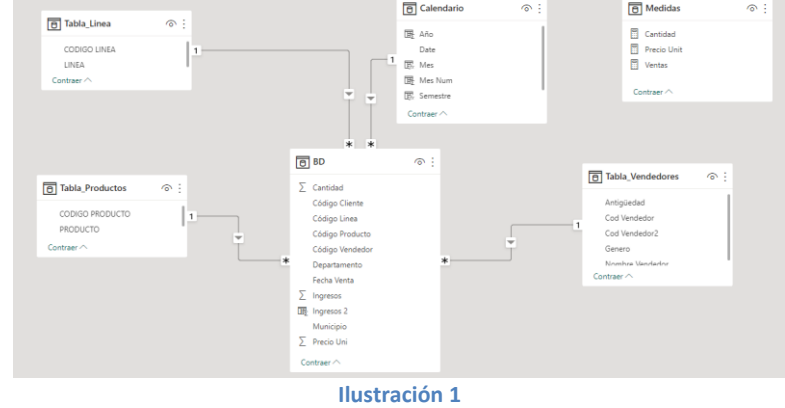

Las medidas previamente creadas y que disponemos en el modelo son las siguientes que debemos analizar.

Las medidas previamente creadas y que disponemos en el modelo son las siguientes que debemos analizar.

- **Cantidad = SUM(BD[Cantidad])**
- **Precio Unit = DIVIDE([Ventas], [Cantidad])**
- <span id="page-1-2"></span>• **Ventas = SUMX(BD, BD[Cantidad]\*BD[Precio Uni])**

### **El informe base y objetivo**

Nuestro informe base es el siguiente, tenemos de una tabla que contiene los productos y una medida de ventas que es la suma del producto de precio unitario por cantidad. En la ilustración mostramos la medida condiciona a las ventas de cada producto para el 2021

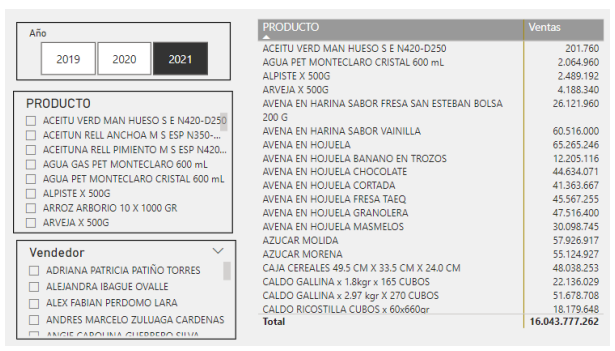

 $\vee$   $\boxed{\Box}$  Medidas

 $\Box$   $\Box$  Cantidad

图 Precio Unit Ventas

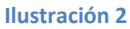

Nuestro objetivo es disponer de una medida que nos asigne el ranking de ventas de los productos de manera consecutiva condicionado al contexto filtro afectado (Año – Tipo de Producto - Vendedor). Esta función es RANKX que es la que vamos a estudiar.

*Analizar el ranking que ocupa cada producto de la tabla para el periodo seleccionado. Medida RankxTotal*

## <span id="page-2-0"></span>**Se pide**

Realizar un informe simple basado en una sola tabla, varios segmentadores y con las siguientes medidas.

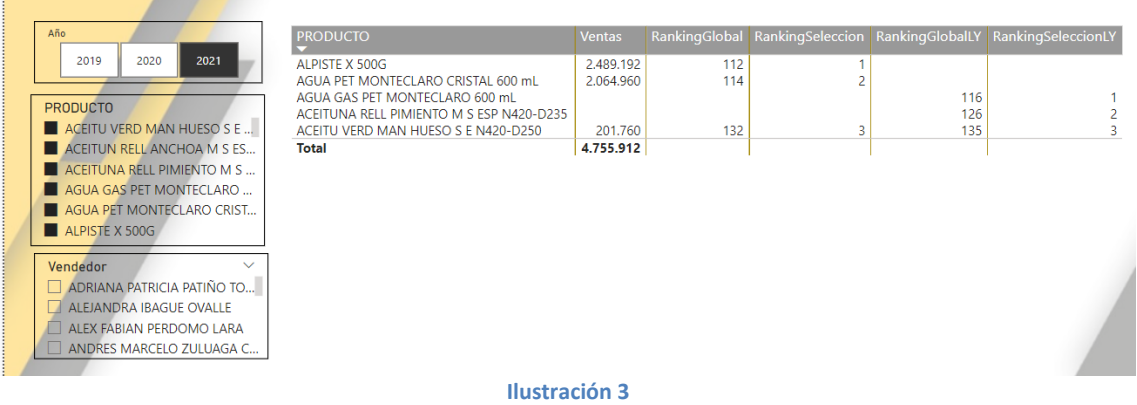

• RankingGlobal. Ranking basado en la medida "Ventas" (total ventas) de cada producto globalmente, es decir para todos los productos vendidos en el periodo seleccionado, independientemente de la selección de productos. *Empleo de la función ALL*. En general seria algo similar a lo siguiente:

#### **RankingGlobal =**

#### RANKX(ALL(Tabla\_Productos[PRODUCTO]),[Ventas],,DESC,Dense)

• RankingSelección. Ranking basado en la medida "Ventas" (total ventas) de cada producto pero teniendo en cuenta el contexto de filtro, es decir el ranking se establece para aquellos productos seleccionados en el segmentador, es decir para todos los productos vendidos en el periodo seleccionado y considerando los elementos definidos en el segmentador. *Empleo de la función ALLSELECTED.*

En general sería algo similar a lo siguiente:

#### **RankingSeleccion =**

RANKX(ALLSELECTED(Tabla\_Productos[PRODUCTO]),[Ventas],,DESC,Dense)

Y para las medidas de **inteligencia de tiempo** tendríamos las siguientes:

#### **RankingGlobalLY =**

CALCULATE([RankingGlobal],SAMEPERIODLASTYEAR((Calendario[Date])))

#### **RankingSeleccionLY =**

CALCULATE([RankingSeleccion],SAMEPERIODLASTYEAR((Calendario[Date])))

## <span id="page-3-1"></span><span id="page-3-0"></span>**Solución**

## **RankingGlobal y RankingSeleccion**

#### **Con ALL**

<span id="page-3-2"></span>Queremos establecer un ranking general independientemente del contexto, es decir el ranking que ocupa cada elemento evaluado sin tener en cuenta el contexto de filtro que este afectando, por ejemplo vamos a analizar qué productos son los más vendidos -independientemente del contextoy en qué posición se ordenan tras este análisis. En este caso la formula será combinar la función RANKX con ALL.

RankingGlobal = RANKX(ALL(Tabla\_Productos[PRODUCTO]),[Ventas],,DESC,Dense)

El resultado es un ranking basado en toda la tabla de productos y por tanto omite el contexto de filtro, tal y como podemos observar en la siguiente ilustración. Si seleccionamos solo 6 productos en el segmentador, el ranking me lo establece para el conjunto global de los todos los productos seleccionados y no seleccionados, omitiendo por tanto el contexto filtro.

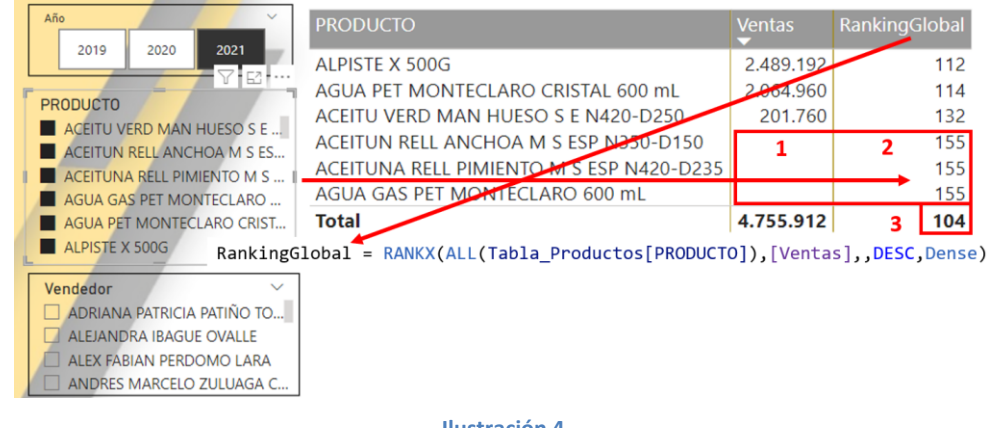

#### **Ilustración 4**

#### **Con ALLSELECTED**

<span id="page-3-3"></span>Nos interesa este ranking para aquellos productos seleccionado según el segmentador y por tanto que tenga en cuenta el contexto filtro que afecta a la tabla y para ello debemos usar la función ALLSELECTED.

RankingSeleccion = RANKX(ALLSELECTED(Tabla\_Productos[PRODUCTO]),[Ventas],,DESC,Dense)

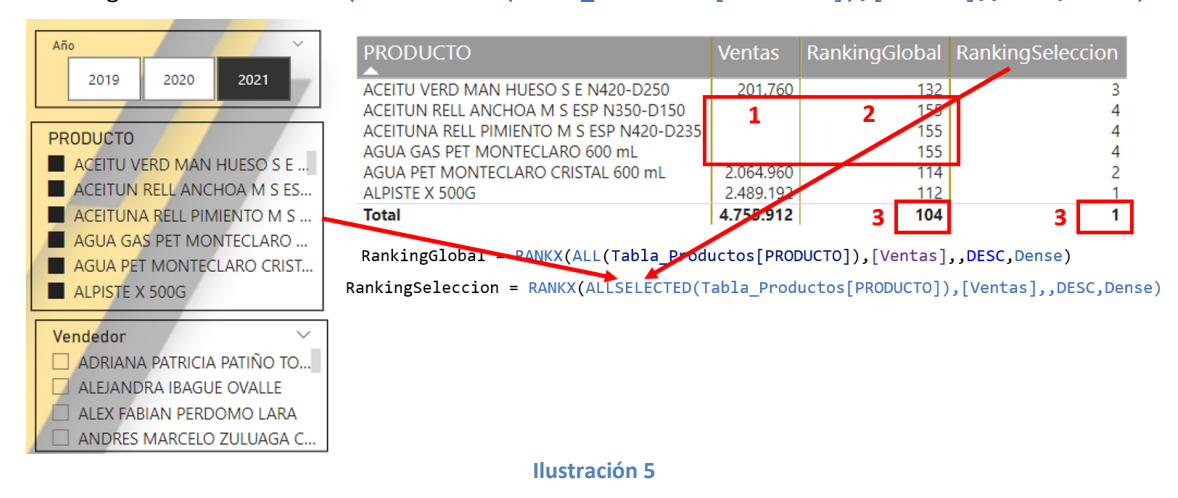

<span id="page-3-4"></span>Observamos en la ilustración anterior que disponemos de dos Ranking el Global o posición global del producto en la tabla general y el Ranking Selección de los productos o elementos seleccionados en el segmentador.

<span id="page-4-0"></span>Asi con esta función recorremos toda la matriz de producto, pero teniendo en cuenta el contexto de filtro externo, es decir de selección de productos.

## **RankingGlobal y RankingSeleccion depurado sin vacíos ni negativos**

#### **Justificación**

<span id="page-4-1"></span>Pero nos puede interesar que los valores vacíos ni los negativos (devoluciones) no se evalúen para establecer el ranking (nota 1 de la [Ilustración 5](#page-3-4)), es decir se excluya los productos no vendidos (valores vacíos o con 0) y los devueltos (aquellos que tienen valores en negativos) para lo cual adaptaremos las fórmulas anteriores con una condición utilizando la función IF y para facilitar la lectura del codigo hemos creado una variable que llamamos TablaRanking de tal forma que si la medida ventas es mayor que 0 (es decir no esta vacia y es positiva) esta formara parte de la base para aplicar la formula RANKX y con RETURN devuelve la tabla generada, es decir:

Var TablaRanking ……… RETURN If ([Ventas]>0, TablaRanking)

<span id="page-4-2"></span>Por tanto, las dos fórmulas modificadas quedarían asi:

**Con ALL e IF, depurando para vacíos y no negativos**

```
RankingGlobal con ALL, para todos tendríamos
```

```
RankingGlobal = VAR TablaRanking=
RANKX(ALL(Tabla Productos[PRODUCTO]),[Ventas],,DESC,Dense)
RETURN
If ([Ventas]>0, TablaRanking)
```
**Con ALLSELECTED e IF, depurando para vacíos y no negativos**

<span id="page-4-3"></span>Y la otra seria:

```
RankingSeleccion = VAR TablaRanking=
RANKX(ALLSELECTED(Tabla_Productos[PRODUCTO]),[Ventas],,DESC,Dense)
RETURN
If ([Ventas]>0, TablaRanking)
```
Por tanto, el resultado final será:

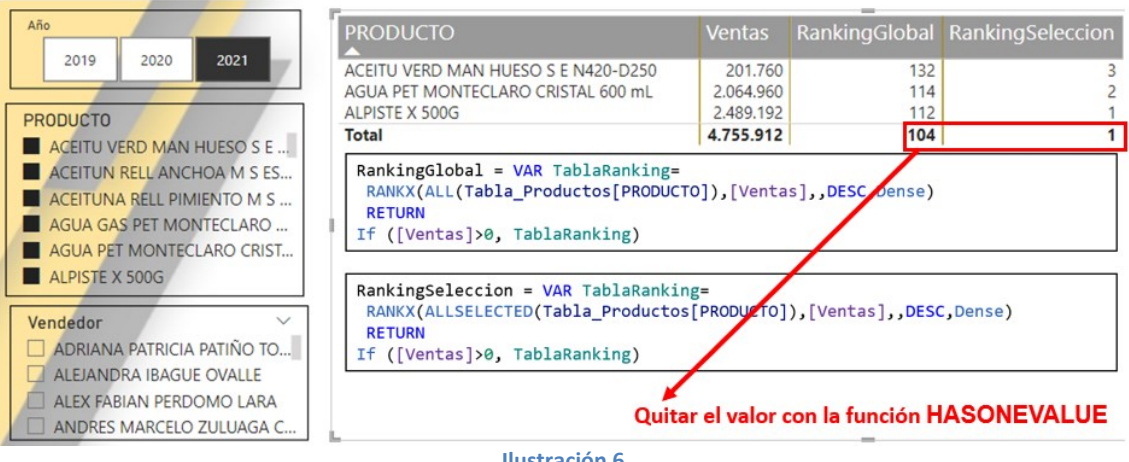

**Ilustración 6**

<span id="page-4-4"></span>Como podemos observar [\(Ilustración 6\)](#page-4-4) ahora se omiten para establecer el ranking global y el de selección los vacíos y los negativos

## **Quitando los totales con HASONEVALUE**

<span id="page-5-0"></span>Solo nos queda quitar los totales de la columna de ranking en cuanto que carece de sentido y para ello utilizaremos la función **HASONEVALUE** (ver [Ilustración 6\)](#page-4-4), que viene a decir que si no hay contexto, en nuestro caso nombre de producto, no aplique la función.

Asi esta última adaptación para las dos fórmulas quedara de la siguiente forma incorporando:

IF(HASONEVALUE(Tabla\_Productos[PRODUCTO])=TRUE, ………

```
BLANK())
```
*RankingGlobal con ALL, quitando vacíos y negativos y sin total*

```
\sqrt{1} RankingGlobal =
                2 | IF(HASONEVALUE(Tabla_Productos[PRODUCTO])=TRUE,
                \overline{\phantom{a}}3
                       VAR TablaRanking=
                \vert 4RANKX(ALL(Tabla_Productos[PRODUCTO]),[Ventas],,DESC,Dense)
                \vert<sub>5</sub>
                       RETURN
                \overline{6}If ([Ventas]>0, TablaRanking),
                \sqrt{7} BLANK())
RankingGlobal = 
    IF(HASONEVALUE(Tabla_Productos[PRODUCTO])=TRUE,
        VAR TablaRanking=
        RANKX(ALL(Tabla Productos[PRODUCTO]),[Ventas],,DESC,Dense)
        RETURN
        If ([Ventas]>0, TablaRanking),
   BLANK())
```
#### *RankingSeleccion con ALLSELECTED, quitando vacíos y negativos y sin total*

```
N1 RankingSeleccion =
          \vert<sub>2</sub>
             | IF(HASONEVALUE(Tabla Productos[PRODUCTO])=TRUE,
         Нз.
                 VAR TablaRanking=
          |_4RANKX(ALLSELECTED(Tabla_Productos[PRODUCTO]),[Ventas], DESC,Dense)
         5
                 RETURN
          \frac{1}{6}If ([Ventas]>0, TablaRanking),
         \frac{1}{7} BLANK())
RankingSeleccion =
```

```
IF(HASONEVALUE(Tabla_Productos[PRODUCTO])=TRUE,
      VAR TablaRanking=
      RANKX(ALLSELECTED(Tabla Productos[PRODUCTO]),[Ventas],,DESC,Dense)
      RETURN
      If ([Ventas]>0, TablaRanking),
BLANK())
```
Este será el resultado con las formulas aplicadas.

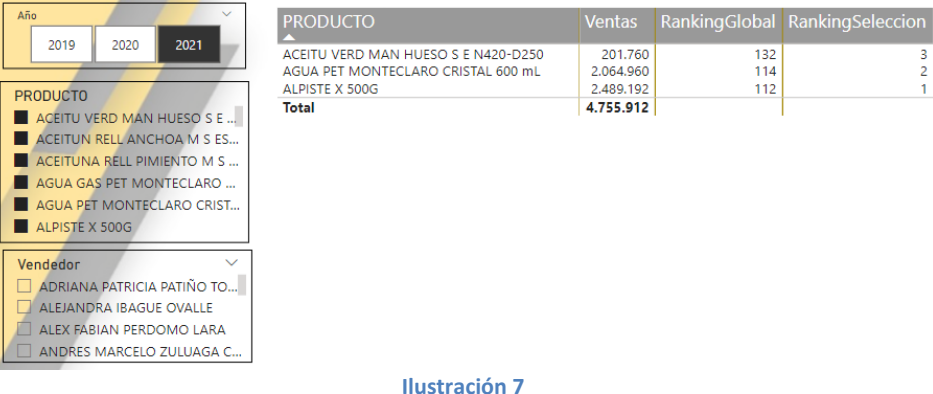

Se recomienda ver el anexo "*¡Error! No se encuentra el origen de la referencia.*"

## **Complementando con inteligencia de tiempo, sameperiodlastyear**

<span id="page-6-0"></span>Ademas deseamos disponer de una media que nos permita comparar el ranking tanto global como selectivo respecto al mismo periodo del ejercicio anterior y para ello es necesario trabajar con las medidas de inteligencia de tiempo, en nuestro caso concreto con sameperiodlastyear

Asi las dos medidas propuestas serán y que añadidas al modelo generan el siguiente resultado:

- RankingGlobalLY =
- CALCULATE([RankingGlobal],SAMEPERIODLASTYEAR((Calendario[Date])))
- RankingSeleccionLY = CALCULATE([RankingSeleccion],SAMEPERIODLASTYEAR((Calendario[Date])))

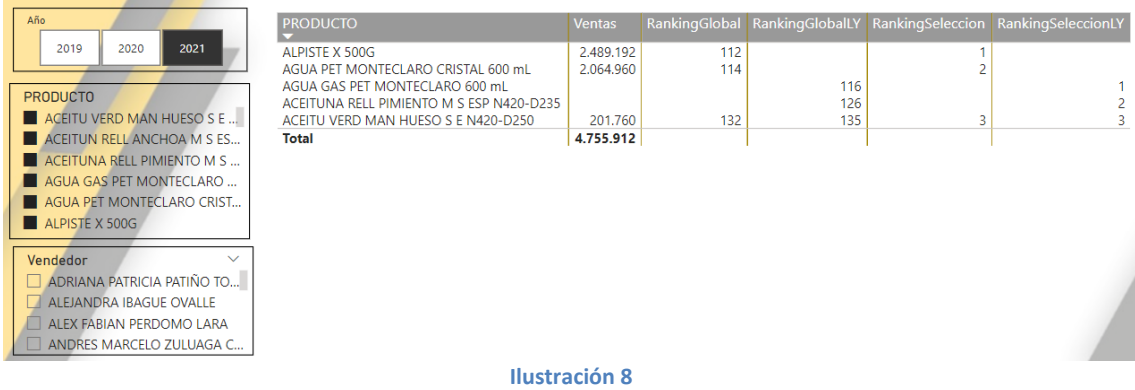

### <span id="page-7-1"></span><span id="page-7-0"></span>**Anexo**

### **Propuesta de creacion de tabla calendario**

```
Calendario = 
ADDCOLUMNS (
CALENDARAUTO(),
"Año", YEAR ( [Date] ),
"Mes", FORMAT ( [Date], "MM" ),
"Periodo", FORMAT ( [Date], "YYYY/MM" ),
"Periodo2", FORMAT ( [Date], "YYYY/mmm" ),
"Nombre Corto Mes", FORMAT ( [Date], "mmm" ),
"Nombre Mes", FORMAT ( [Date], "mmmm" ),
"Día Semana número", WEEKDAY ( [Date] ),
"Día Semana ", FORMAT ( [Date], "dddd" ),
"Día Semana Corto", FORMAT ( [Date], "ddd" ),
"Trimestre", "Q" & FORMAT ( [Date], "Q" ),
"Año/trimestre", FORMAT ( [Date], "YYYY" ) & "/Q" & FORMAT ( [Date], "Q" )
)
```
## <span id="page-7-2"></span>**Fundamentos técnicos, DAX - RANKX**

#### **Sintaxis y parámetros**

<span id="page-7-3"></span>La función **RANKX** devuelve la posición o rango del cada valor resultante de aplicar una expresión a las filas de una tabla comparándolos entre sí. La función RANKX se compone de 5 argumentos de los cuales tres son opcionales:

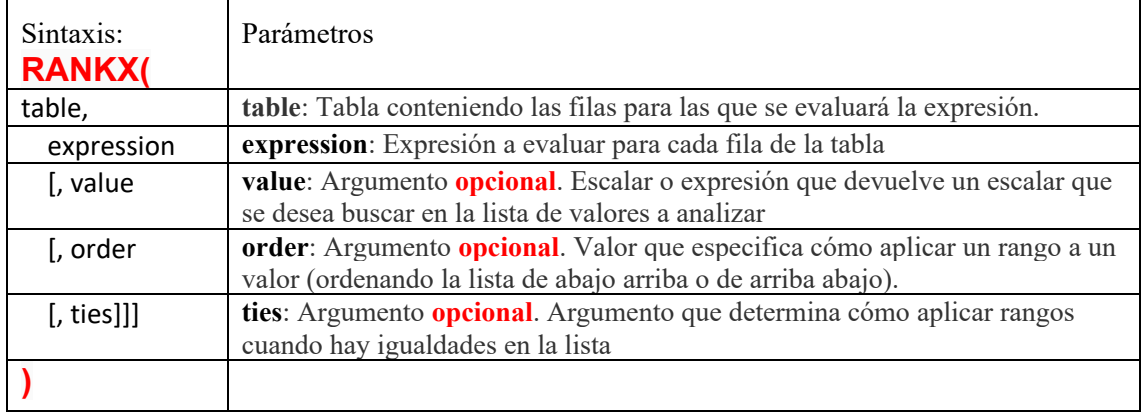

<span id="page-7-4"></span>*Ver mas detalle de la función en: [RANKX | Interactive Chaos](https://interactivechaos.com/es/dax/function/rankx)*

### **Ámbito de aplicación. RANKX con ALL, ALLEXCEPT, ALLNOBLANKROW y ALLSELECTED**

#### Asi tenemos:

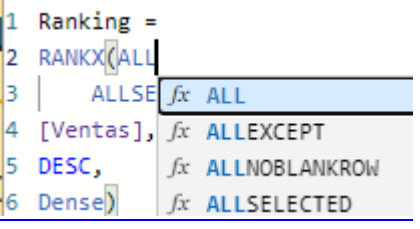

- **ALL** devuelve todas las filas de una tabla o todos los valores de una o varias columnas, ignorando cualquier filtro que se haya aplicado
- **AllExcept** La función **ALLEXCEPT** elimina todos los filtros de contexto aplicados a la tabla indicada salvo los que hagan referencia a las columnas incluidas como argumentos
- La función **ALLNOBLANKROW** recibe como argumento el nombre de una o varias columnas, o una tabla, y devuelve una tabla conteniendo las filas de la tabla, columna o

columnas indicadas sin incluir las filas formadas por valores BLANK e ignorando los posibles filtros que pudiesen estar aplicándose a la tabla, columna o columnas

Pro

 $\epsilon$  $\mathbf{R}$  $\mathbb A$  $\mathbf{D}$  $\mathsf{c}\,$ 

#### **Ejemplo**

<span id="page-8-0"></span>Supongamos que tenemos un listado de ventas en el que se incluye el producto vendido y el número de unidades vendidas. Hemos creado la medida.

**Ventas totales = SUM(Ventas[Cantidad])** Y creamos una visualización de tabla

Deseásemos saber qué productos son los más vendidos -independientemente del contexto- y en qué posición se ordenan tras este análisis, la función a aplicar sera RANKX con la siguiente sintaxis: **Rango RANKX(ALL(Ventas[Producto]), Ventas[Ventas totales])** Si añadimos esta medida a la tabla anterior obtenemos:

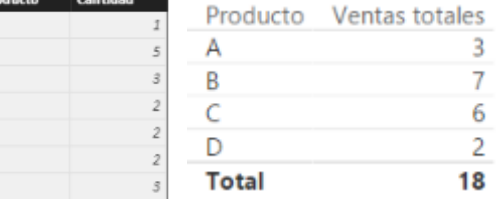

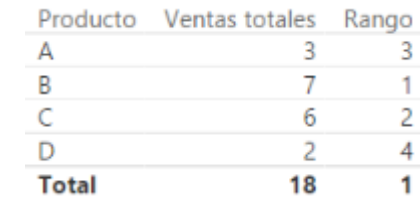

Dando el valor 1 al producto más vendido (el producto B, con 7 unidades) y el valor 4 al producto menos vendido (el producto D, con 2 unidades).

Obsérvese *la necesidad de incluir en la definición de la medida Rango la función ALL.* De otra forma, cuando la máquina DAX comenzase con el primero de los productos (el producto A), el contexto quedaría limitado a este producto. Es decir, la medida Rango se calcularía en este contexto limitado a las filas correspondientes al producto A. Y el orden que ocupan las ventas del producto A en una lista en la que solo se encuentra este producto es el 1 (es el producto más vendido pues es el único). Y lo mismo ocurriría con los demás productos: el rango se calcularía siempre considerando una tabla en la que solo se encontrase dicho producto, por lo que su rango sería siempre 1.

Supongamos ahora que deseamos que los rangos se apliquen en orden inverso, es decir, que se dé el valor 1 al producto menos vendido y el 4 al más vendido. Para esto bastaría con incluir el parámetro order:

**Rango = RANKX(ALL(Ventas[Producto]), Ventas[Ventas totales], ,1)**

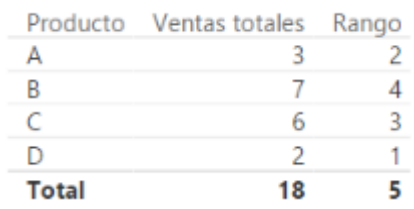